Equipe abnTEX2

# **Exemplo de uso de glossário com abnTEX2**

Brasil

2015, v-1.9.3

# Sumário

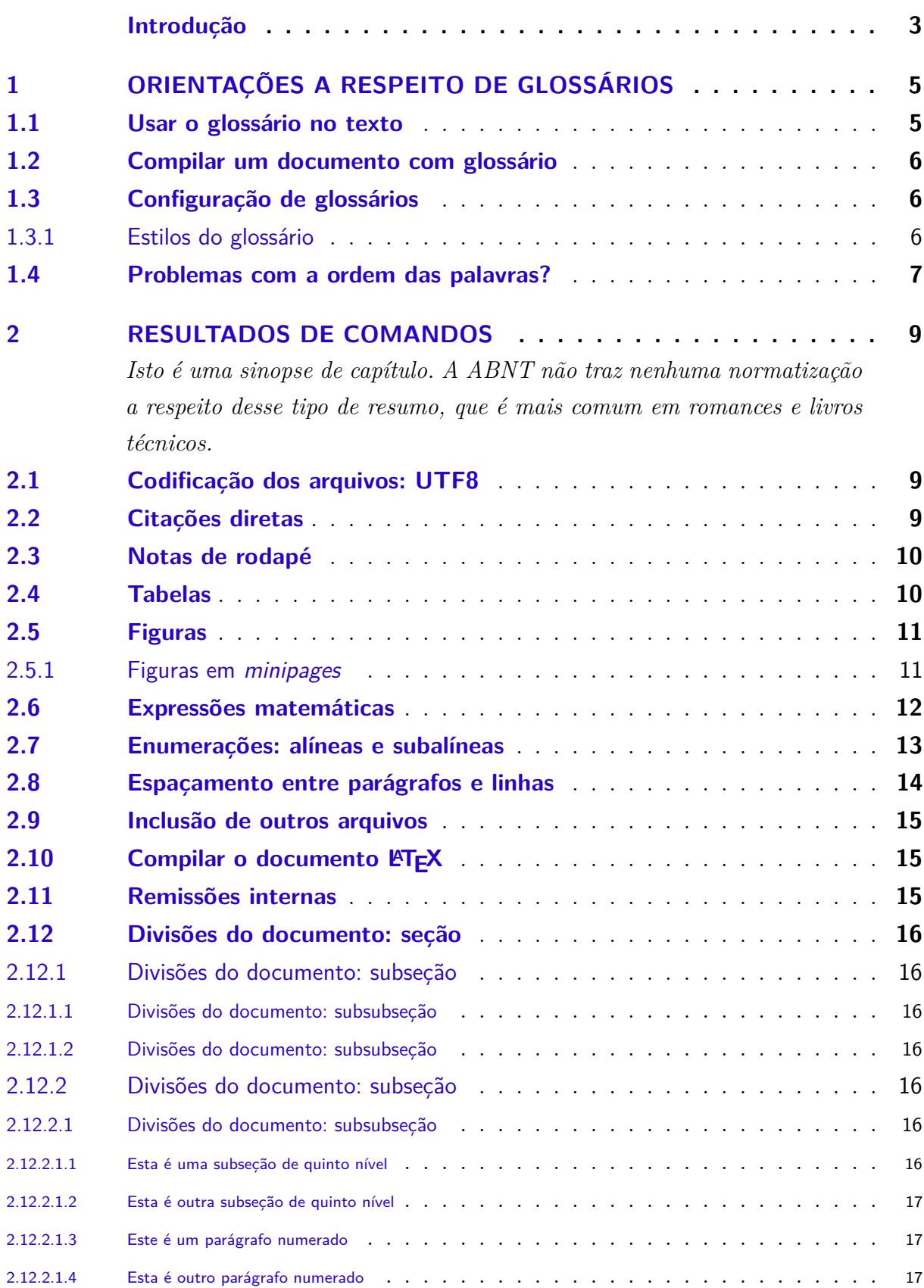

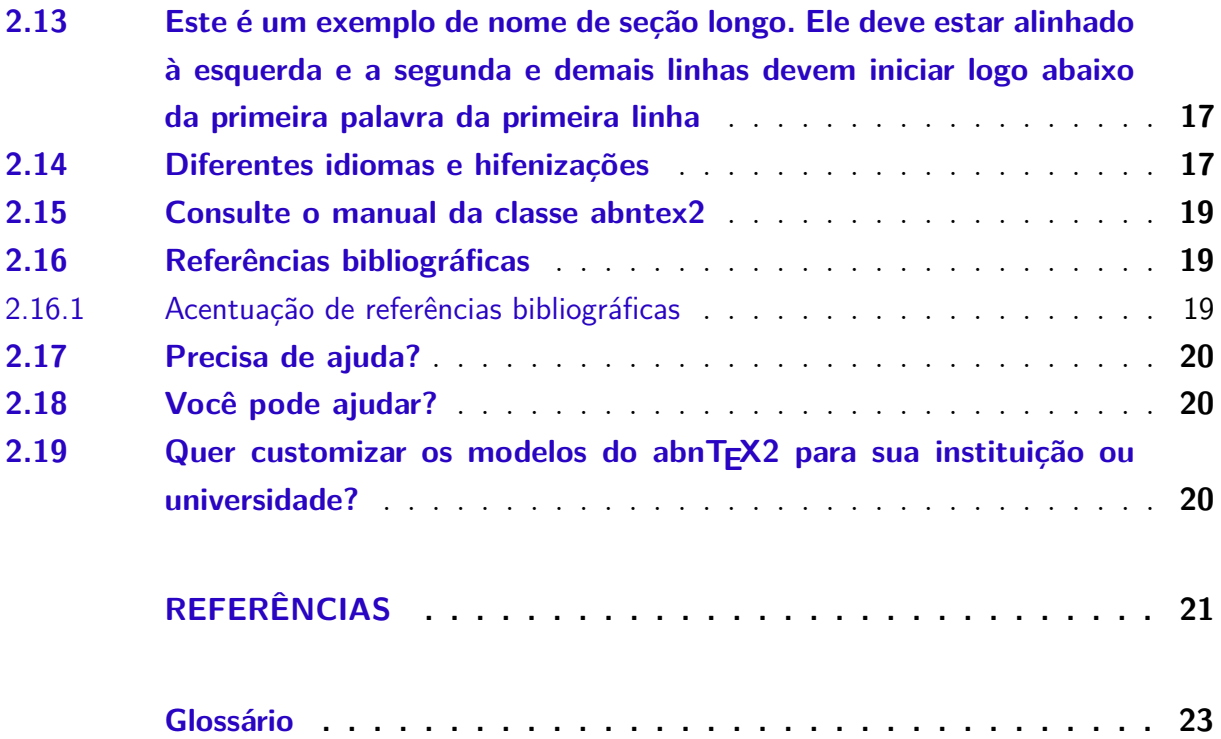

# Introdução

<span id="page-4-2"></span><span id="page-4-0"></span>Este documento e seu código-fonte são exemplos de referência de uso da classe abntex2 e do pacote abntex2cite. O documento não se trata de um modelo específico baseado em alguma norma da ABNT, mas exemplifica a elaboração do elemento "Glossário" previsto nas normas ABNT NBR 10719:2011, ABNT NBR 14724:2011 e ABNT NBR 15287:2011, por exemplo. Este documento deve ser utilizado como complemento aos demais exemplos de uso de abnT<sub>E</sub>X2.

A expressão "Modelo Canônico" é utilizada para indicar que abnTEX2 não é modelo específico de nenhuma universidade ou instituição, mas que implementa tão somente os requisitos das normas da ABNT. Uma lista completa das normas observadas pelo abnTEX2 é apresentada em [abnTeX2 e Araujo](#page-22-1) [\(2013a\)](#page-22-1).

Sinta-se convidado a participar do projeto abnTEX2! Acesse o site do projeto em  $\langle \text{http://abntex2.google code.com/}\rangle$ . Também fique livre para conhecer, estudar, alterar e redistribuir o trabalho do abnTEX2, desde que os arquivos modificados tenham seus nomes alterados e que os créditos sejam dados aos autores originais, nos termos da "The LATEX Project Public License"<sup>[1](#page-4-1)</sup>.

Encorajamos que sejam realizadas customizações específicas deste exemplo para universidades e outras instituições — como capas, folha de aprovação, etc. Porém, recomendamos que ao invés de se alterar diretamente os arquivos do abnTEX2, distribua-se arquivos com as respectivas customizações. Isso permite que futuras versões do abnTEX2 não se tornem automaticamente incompatíveis com as customizações promovidas. Consulte [abnTeX2](#page-22-2) [\(2013\)](#page-22-2) par mais informações.

Este documento deve ser utilizado como complemento dos manuais do abnTEX2 [\(ABNTEX2; ARAUJO,](#page-22-1) [2013a;](#page-22-1) [ABNTEX2; ARAUJO,](#page-22-3) [2013b;](#page-22-3) [ABNTEX2; ARAUJO,](#page-22-4) [2013c\)](#page-22-4) e da classe memoir [\(WILSON; MADSEN,](#page-22-5) [2010\)](#page-22-5).

Equipe abnTFX2

Lauro César Araujo

<span id="page-4-1"></span> $\frac{1}{\text{2}}$  [<http://www.latex-project.org/lppl.txt>](http://www.latex-project.org/lppl.txt)

# <span id="page-6-2"></span><span id="page-6-0"></span>1 Orientações a respeito de glossários

## <span id="page-6-1"></span>1.1 Usar o glossário no texto

Você pode definir as entradas do glossário no início do texto. Recomenda-se o uso de um arquivo separado a ser inserido ainda no preâmbulo. Veja orientações sobre inclusão de arquivos na [seção 2.9.](#page-16-0)

No decorrer do texto, use os termos do glossário como na frase:

Esta frase usa a palavra [componente](#page-24-1) e o plural de [filhos,](#page-24-2) ambas definidas no glossário como filhas da entrada [pai.](#page-24-3) [Equilíbrio da configuração](#page-24-4) exemplifica o uso de um termo no início da frase. O software [abnTeX2](#page-24-5) é escrito em [LaTeX,](#page-24-6) que é definido no glossário como *'ferramenta de computador para autoria de documentos criada por D. E. Knuth'*.

A frase acima foi produzida com:

Esta frase usa a palavra \gls{componente} e o plural de \glspl{filho}, ambas definidas no glossário como filhas da entrada \gls{pai}. \Gls{equilibrio} exemplifica o uso de um termo no início da frase. O software \gls{abntex2} é escrito em \gls{latex}, que é definido no glossário como \emph{'\glsdesc\*{latex}'}.

Opcionalmente, incorpore todas as palavras do glossário de uma única vez ao documento com o comando:

\glsaddall

A impressão efetiva do glossário é dada com:

#### \printglossaries

A impressão do glossário incorpora o número das páginas em que as entradas foram citadas. Isso pode ser removido adicionando-se a opção nonumberlist em:

```
\usepackage[nonumberlist,style=index]{glossaries}%
```
## <span id="page-7-5"></span><span id="page-7-0"></span>1.2 Compilar um documento com glossário

Para compilar um documento LATEX com glossário use:

```
pdflatex ARQUIVO_PRINCIPAL.tex
bibtex ARQUIVO_PRINCIPAL.aux
makeindex ARQUIVO_PRINCIPAL.idx
makeindex ARQUIVO_PRINCIPAL.nlo -s nomencl.ist -o ARQUIVO_PRINCIPAL.nls
makeglossaries ARQUIVO_PRINCIPAL.aux
pdflatex ARQUIVO_PRINCIPAL.tex
pdflatex ARQUIVO_PRINCIPAL.tex
```
O comando makeglossaries é um aplicativo Perl instalado automaticamente pelas distribuições MacTeX, TeX Live e MiKTeX. Geralmente usuários de Linux e de Mac OS X já possuem o interpretador  $\text{Perl}^1$  $\text{Perl}^1$  instalado e configurado e nenhuma configuração adicional é necessária.

Usuários de Windows, por outro lado, precisam instalar a ferramenta Perl para que seja possível usar makeglossaries. Por sorte isso é simples. Para obter a instalação do Perl para seu sistema operacional visite  $\langle \text{http://www.perl.org/get.html}\rangle$ .

Alternativamente ao aplicativo Perl makeglossaries, é possível usar o aplicativo  ${\tt makeglossariesgui^2},$  ${\tt makeglossariesgui^2},$  ${\tt makeglossariesgui^2},$  que possui uma interface gráfica baseada em Java. Para isso, consulte  $\langle \text{http://www.ctan.org/pkg/makeglossariesgui>}.$  Funciona em Windows, Linux e Mac OS X.

## <span id="page-7-1"></span>1.3 Configuração de glossários

O pacote glossaries, usado na produção dos glossários deste exemplo, possui diversas configurações. É possível alterar o estilo da impressão do glossário, criar campos adicionais, usar diversos glossários em arquivos separados. Para isso e outras informações, consulte a documentação do pacote glossaries: [<http://www.ctan.org/pkg/glossaries>.](http://www.ctan.org/pkg/glossaries)

Consulte também o livro da WikiBooks sobre a produção de glossários: [<http:](http://en.wikibooks.org/wiki/LaTeX/Glossary) [//en.wikibooks.org/wiki/LaTeX/Glossary>.](http://en.wikibooks.org/wiki/LaTeX/Glossary)

### <span id="page-7-2"></span>1.3.1 Estilos do glossário

O pacote glossaries traz dezenas de estilos pré-definidos de glossários. Eles estão disponíveis no capítulo 15 do manual do pacote [\(TALBOT,](#page-22-6) [2012\)](#page-22-6). O capítulo 16 contém

<span id="page-7-3"></span><sup>1</sup> O Perl é uma linguagem de programação de scripts muito utilizada pela comunidade de software livre. Veja o site do projeto em  $\langle \text{http://www.perl.org/>}.$ 

<span id="page-7-4"></span><sup>2</sup> O título do aplicativo no CTAN é *Java GUI alternative to makeglossarires script*.

instruções sobre como criar um estilo personalizado.

Os estilos podem ser alterados com:

#### \setglossarystyle{altlisthypergroup}

O estilo index é ideal para construção de glossários com diversos níveis hierárquicos do tipo pai-filho. Já o modelo altlisthypergroup é mais adequado para glossários sem hierarquias. Teste também o modelo tree.

Se desejar um único estilo de glossário padrão no documento, alternativamente inclua a opção style nas opções da classe, do seguinte modo:

\usepackage[style=index]{glossaries}

### <span id="page-8-0"></span>1.4 Problemas com a ordem das palavras?

Este exemplo do abnTEX2 utiliza a ferramenta makeindex – padrão das distribuições LATEX mais comuns – para ordenar as entradas do glossário. Porém, essa ferramenta não possui opções de *collation* e não funciona bem para palavras escritas em idiomas que não sejam inglês. Por isso, pode acontecer que letras acentuadas e outros caracteres internacionais sejam ordenados de forma incorreta, como no exemplo (palavras não necessariamente presentes na língua portuguesa):

- a) Amor: ...
- b) Aviar: ...
- c) Avião: ...
- d) Aco: ...

Por sorte, é possível substituir o uso do makeindex pelo xindy<sup>[3](#page-8-1)</sup>. Para isso, faça o seguinte:

- a) Certifique-se de que o Xindy esteja instalado. Em um terminal, digite: xindy  $-$ version $4$ ;
- b) No código LaTeX, ainda no preâmbulo, inclua a seguinte opção ao pacote glossaries:

\usepackage[xindy={language=portuguese},nonumberlist=true]{glossaries}

<span id="page-8-1"></span> $\frac{3}{4}$  [<http://www.xindy.org/>](http://www.xindy.org/)

<span id="page-8-2"></span><sup>4</sup> Caso o Xindy não esteja presente no sistema, é necessário instalá-lo. Usuários Linux Debian/Ubuntu podem usar: sudo apt-get install xindy. Usuários Windows e Mac podem acessar a página do Xindy, baixá-lo e instalá-lo.

c) Compile o glossário normalmente, conforme a [seção 1.2.](#page-7-0)

# <span id="page-10-3"></span><span id="page-10-0"></span>2 Resultados de comandos

*Isto é uma sinopse de capítulo. A ABNT não traz nenhuma normatização a respeito desse tipo de resumo, que é mais comum em romances e livros técnicos.*

## <span id="page-10-1"></span>2.1 Codificação dos arquivos: UTF8

A codificação de todos os arquivos do abnT $FX2$  é UTF8. É necessário que você utilize a mesma codificação nos documentos que escrever, inclusive nos arquivos de base bibliográficas |.bib|.

## <span id="page-10-2"></span>2.2 Citações diretas

Utilize o ambiente citacao para incluir citações diretas com mais de três linhas:

As citações diretas, no texto, com mais de três linhas, devem ser destacadas com recuo de 4 cm da margem esquerda, com letra menor que a do texto utilizado e sem as aspas. No caso de documentos datilografados, deve-se observar apenas o recuo [\(ABNT,](#page-22-7) [2002,](#page-22-7) 5.3).

Use o ambiente assim:

```
\begin{citacao}
```
As citações diretas, no texto, com mais de três linhas [...] deve-se observar apenas o recuo \cite[5.3]{NBR10520:2002}. \end{citacao}

O ambiente citacao pode receber como parâmetro opcional um nome de idioma previamente carregado nas opções da classe [\(seção 2.14\)](#page-18-4). Nesse caso, o texto da citação é automaticamente escrito em itálico e a hifenização é ajustada para o idioma selecionado na opção do ambiente. Por exemplo:

```
\begin{citacao}[english]
Text in English language in italic with correct hyphenation.
\end{citacao}
```
Tem como resultado:

*Text in English language in italic with correct hyphenation.*

Citações simples, com até três linhas, devem ser incluídas com aspas. Observe que em LATEXas aspas iniciais são diferentes das finais: "Amor é fogo que arde sem se ver".

## <span id="page-11-7"></span><span id="page-11-0"></span>2.3 Notas de rodapé

As notas de rodapé são detalhadas pela NBR 14724:2011 na seção  $5.2.1^{1,2,3}$  $5.2.1^{1,2,3}$  $5.2.1^{1,2,3}$  $5.2.1^{1,2,3}$  $5.2.1^{1,2,3}$ .

### <span id="page-11-1"></span>2.4 Tabelas

A [Tabela 1](#page-11-5) é um exemplo de tabela construída em LATEX.

| Nível de Inves-   Insumos |                                        | Sistemas de   Produtos |                      |
|---------------------------|----------------------------------------|------------------------|----------------------|
| tigação                   |                                        | Investigação           |                      |
| Meta-nível                | Filosofia da Ciência                   | Epistemologia          | Paradigma            |
| Nível do objeto           | Paradigmas do metanível e evidências   | Ciência                | Teorias e modelos    |
|                           | do nível inferior                      |                        |                      |
| Nível inferior            | Modelos e métodos do nível do objeto e | Prática                | Solução de problemas |
|                           | problemas do nível inferior            |                        |                      |

<span id="page-11-5"></span>Tabela 1: Níveis de investigação.

Fonte: [van Gigch e Pipino](#page-22-8) [\(1986\)](#page-22-8)

Já a [Tabela 2](#page-11-6) apresenta uma tabela criada conforme o padrão do [IBGE](#page-22-9) [\(1993\)](#page-22-9) requerido pelas normas da ABNT para documentos técnicos e acadêmicos.

<span id="page-11-6"></span>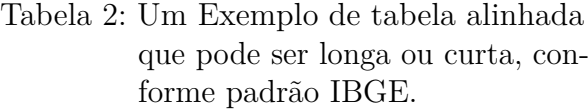

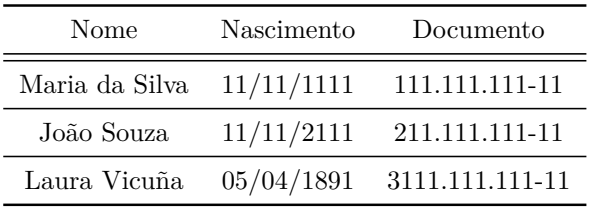

Fonte: Produzido pelos autores.

Nota: Esta é uma nota, que diz que os dados são baseados na regressão linear.

Anotações: Uma anotação adicional, que pode ser seguida de várias outras.

<span id="page-11-2"></span><sup>1</sup> As notas devem ser digitadas ou datilografadas dentro das margens, ficando separadas do texto por um espaço simples de entre as linhas e por filete de 5 cm, a partir da margem esquerda. Devem ser alinhadas, a partir da segunda linha da mesma nota, abaixo da primeira letra da primeira palavra, de forma a destacar o expoente, sem espaço entre elas e com fonte menor [ABNT](#page-22-10) [\(2011,](#page-22-10) 5.2.1).

<span id="page-11-3"></span><sup>&</sup>lt;sup>2</sup> Caso uma série de notas sejam criadas sequencialmente, o abnTFX2 instrui o L<sup>AT</sup>FX para que uma vírgula seja colocada após cada número do expoente que indica a nota de rodapé no corpo do texto.

<span id="page-11-4"></span><sup>3</sup> Verifique se os números do expoente possuem uma vírgula para dividi-los no corpo do texto.

## <span id="page-12-3"></span><span id="page-12-0"></span>2.5 Figuras

Figuras podem ser criadas diretamente em LATEX, como o exemplo da [Figura 1.](#page-12-2)

<span id="page-12-2"></span>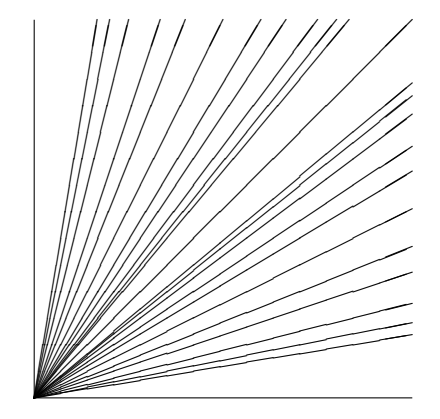

Figura 1: A delimitação do espaço

Fonte: os autores

Ou então figuras podem ser incorporadas de arquivos externos, como é o caso da [Figura 2.](#page-13-1) Se a figura que ser incluída se tratar de um diagrama, um gráfico ou uma ilustração que você mesmo produza, priorize o uso de imagens vetoriais no formato PDF. Com isso, o tamanho do arquivo final do trabalho será menor, e as imagens terão uma apresentação melhor, principalmente quando impressas, uma vez que imagens vetorias são perfeitamente escaláveis para qualquer dimensão. Nesse caso, se for utilizar o Microsoft Excel para produzir gráficos, ou o Microsoft Word para produzir ilustrações, exporte-os como PDF e os incorpore ao documento conforme o exemplo abaixo. No entanto, para manter a coerência no uso de software livre (já que você está usando LATEXe abnTEX2), teste a ferramenta InkScape ( $\langle \text{http://inkscape.org/}\rangle$ ). Ela é uma excelente opção de códigolivre para produzir ilustrações vetoriais, similar ao CorelDraw ou ao Adobe Illustrator. De todo modo, caso não seja possível utilizar arquivos de imagens como PDF, utilize qualquer outro formato, como JPEG, GIF, BMP, etc. Nesse caso, você pode tentar aprimorar as imagens incorporadas com o software livre  $Gimp \left( \langle \text{http://www.gimp.org/}> \right)$ . Ele é uma alternativa livre ao Adobe Photoshop.

#### <span id="page-12-1"></span>2.5.1 Figuras em minipages

*Minipages* são usadas para inserir textos ou outros elementos em quadros com tamanhos e posições controladas. Veja o exemplo da [Figura 3](#page-13-2) e da [Figura 4.](#page-13-3)

Observe que, segundo a [ABNT](#page-22-10) [\(2011,](#page-22-10) seções 4.2.1.10 e 5.8), as ilustrações devem sempre ter numeração contínua e única em todo o documento:

<span id="page-13-4"></span>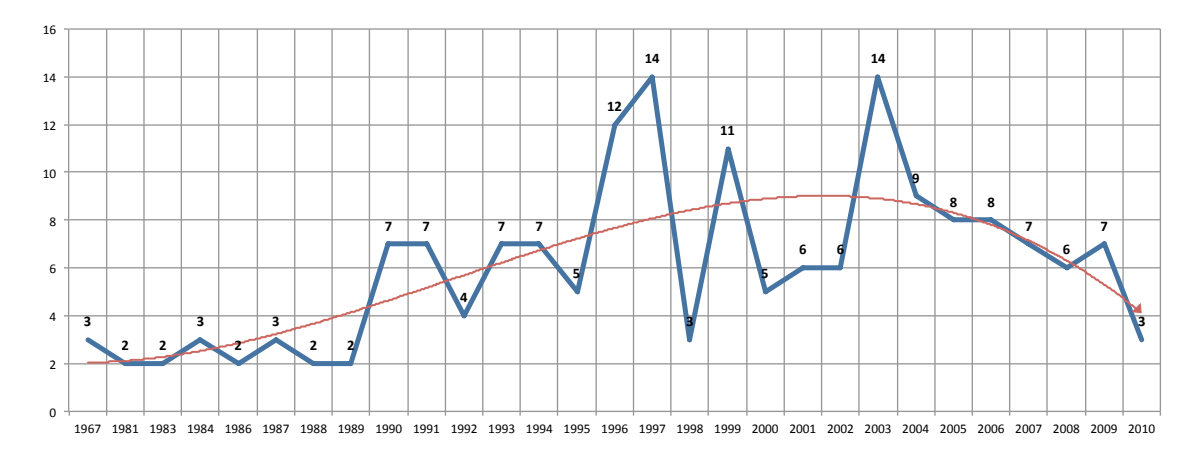

#### <span id="page-13-1"></span>Figura 2: Gráfico produzido em Excel e salvo como PDF

Fonte: [Araujo](#page-22-11) [\(2012,](#page-22-11) p. 24)

<span id="page-13-2"></span>Figura 3: Imagem 1 da minipage

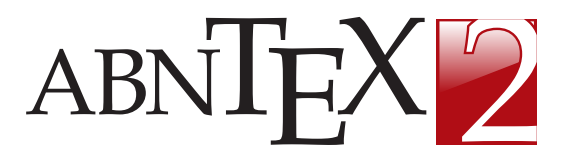

Fonte: Produzido pelos autores

<span id="page-13-3"></span>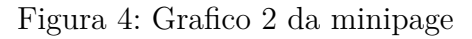

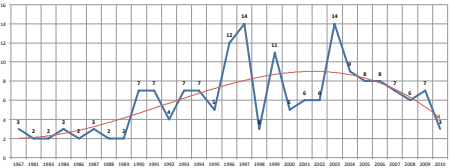

Fonte: [Araujo](#page-22-11) [\(2012,](#page-22-11) p. 24)

Qualquer que seja o tipo de ilustração, sua identificação aparece na parte superior, precedida da palavra designativa (desenho, esquema, fluxograma, fotografia, gráfico, mapa, organograma, planta, quadro, retrato, figura, imagem, entre outros), seguida de seu número de ordem de ocorrência no texto, em algarismos arábicos, travessão e do respectivo título. Após a ilustração, na parte inferior, indicar a fonte consultada (elemento obrigatório, mesmo que seja produção do próprio autor), legenda, notas e outras informações necessárias à sua compreensão (se houver). A ilustração deve ser citada no texto e inserida o mais próximo possível do trecho a que se refere. [\(ABNT,](#page-22-10) [2011,](#page-22-10) seções 5.8)

## <span id="page-13-0"></span>2.6 Expressões matemáticas

Use o ambiente equation para escrever expressões matemáticas numeradas:

$$
\forall x \in X, \quad \exists y \le \epsilon \tag{2.1}
$$

Escreva expressões matemáticas entre \$ e \$, como em  $\lim_{x\to\infty} \exp(-x) = 0$ , para que fiquem na mesma linha.

Também é possível usar colchetes para indicar o início de uma expressão matemática que não é numerada.

$$
\left| \sum_{i=1}^{n} a_i b_i \right| \le \left( \sum_{i=1}^{n} a_i^2 \right)^{1/2} \left( \sum_{i=1}^{n} b_i^2 \right)^{1/2}
$$

<span id="page-14-1"></span>Consulte mais informações sobre expressões matemáticas em  $\langle$ https://code.google. [com/p/abntex2/wiki/Referencias>.](https://code.google.com/p/abntex2/wiki/Referencias)

## <span id="page-14-0"></span>2.7 Enumerações: alíneas e subalíneas

Quando for necessário enumerar os diversos assuntos de uma seção que não possua título, esta deve ser subdividida em alíneas [\(ABNT,](#page-22-12) [2012,](#page-22-12) 4.2):

- a) os diversos assuntos que não possuam título próprio, dentro de uma mesma seção, devem ser subdivididos em alíneas;
- b) o texto que antecede as alíneas termina em dois pontos;
- c) as alíneas devem ser indicadas alfabeticamente, em letra minúscula, seguida de parêntese. Utilizam-se letras dobradas, quando esgotadas as letras do alfabeto;
- d) as letras indicativas das alíneas devem apresentar recuo em relação à margem esquerda;
- e) o texto da alínea deve começar por letra minúscula e terminar em ponto-evírgula, exceto a última alínea que termina em ponto final;
- f) o texto da alínea deve terminar em dois pontos, se houver subalínea;
- g) a segunda e as seguintes linhas do texto da alínea começa sob a primeira letra do texto da própria alínea;
- h) subalíneas [\(ABNT,](#page-22-12) [2012,](#page-22-12) 4.3) devem ser conforme as alíneas a seguir:
	- as subalíneas devem começar por travessão seguido de espaço;
	- as subalíneas devem apresentar recuo em relação à alínea;
	- o texto da subalínea deve começar por letra minúscula e terminar em pontoe-vírgula. A última subalínea deve terminar em ponto final, se não houver alínea subsequente;
	- a segunda e as seguintes linhas do texto da subalínea começam sob a primeira letra do texto da própria subalínea.
- i) no abnTEX2 estão disponíveis os ambientes incisos e subalineas, que em suma são o mesmo que se criar outro nível de alineas, como nos exemplos à seguir:
	- *Um novo inciso em itálico*;
- j) Alínea em **negrito**:
- <span id="page-15-1"></span>– *Uma subalínea em itálico*;
- *Uma subalínea em itálico e sublinhado*;
- k) Última alínea com *ênfase*.

## <span id="page-15-0"></span>2.8 Espaçamento entre parágrafos e linhas

O tamanho do parágrafo, espaço entre a margem e o início da frase do parágrafo, é definido por:

\setlength{\parindent}{1.3cm}

Por padrão, não há espaçamento no primeiro parágrafo de cada início de divisão do documento [\(seção 2.12\)](#page-17-0). Porém, você pode definir que o primeiro parágrafo também seja indentado, como é o caso deste documento. Para isso, apenas inclua o pacote indentfirst no preâmbulo do documento:

```
\usepackage{indentfirst} % Indenta o primeiro parágrafo de cada seção.
```
O espaçamento entre um parágrafo e outro pode ser controlado por meio do comando:

\setlength{\parskip}{0.2cm} % tente também \onelineskip

O controle do espaçamento entre linhas é definido por:

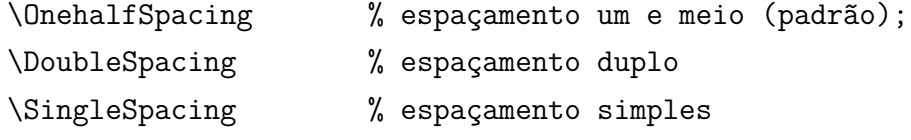

Para isso, também estão disponíveis os ambientes:

```
\begin{SingleSpace} ...\end{SingleSpace}
\begin{Spacing}{hfactori} ... \end{Spacing}
\begin{OnehalfSpace} ... \end{OnehalfSpace}
\begin{OnehalfSpace*} ... \end{OnehalfSpace*}
\begin{DoubleSpace} ... \end{DoubleSpace}
\begin{DoubleSpace*} ... \end{DoubleSpace*}
```
Para mais informações, consulte [Wilson e Madsen](#page-22-5) [\(2010,](#page-22-5) p. 47-52 e 135).

### <span id="page-16-0"></span>2.9 Inclusão de outros arquivos

É uma boa prática dividir o seu documento em diversos arquivos, e não apenas escrever tudo em um único. Esse recurso foi utilizado neste documento. Para incluir diferentes arquivos em um arquivo principal, de modo que cada arquivo incluído fique em uma página diferente, utilize o comando:

```
\include{documento-a-ser-incluido} % sem a extensão .tex
```
Para incluir documentos sem quebra de páginas, utilize:

\input{documento-a-ser-incluido} % sem a extensão .tex

## <span id="page-16-1"></span>2.10 Compilar o documento  $\angle$ FFX

Geralmente os editores  $\mathbb{B}T$ <sub>E</sub>X, como o TeXlipse<sup>[4](#page-16-3)</sup>, o Texmaker<sup>[5](#page-16-4)</sup>, entre outros, compilam os documentos automaticamente, de modo que você não precisa se preocupar com isso.

No entanto, você pode compilar os documentos LATEXusando os seguintes comandos, que devem ser digitados no *Prompt de Comandos* do Windows ou no *Terminal* do Mac ou do Linux:

pdflatex ARQUIVO\_PRINCIPAL.tex bibtex ARQUIVO\_PRINCIPAL.aux makeindex ARQUIVO\_PRINCIPAL.idx makeindex ARQUIVO PRINCIPAL.nlo -s nomencl.ist -o ARQUIVO PRINCIPAL.nls pdflatex ARQUIVO\_PRINCIPAL.tex pdflatex ARQUIVO\_PRINCIPAL.tex

## <span id="page-16-2"></span>2.11 Remissões internas

Ao nomear a [Tabela 1](#page-11-5) e a [Figura 1,](#page-12-2) apresentamos um exemplo de remissão interna, que também pode ser feita quando indicamos o [Capítulo 2,](#page-10-0) que tem o nome *[Resultados de](#page-10-0)* [comandos](#page-10-0). O número do capítulo indicado é [2,](#page-10-0) que se inicia à [página 9](#page-10-0)<sup>[6](#page-16-5)</sup>. Veja a [seção 2.12](#page-17-0) para outros exemplos de remissões internas entre seções, subseções e subsubseções.

O código usado para produzir o texto desta seção é:

<span id="page-16-3"></span> $\frac{4}{4}$  [<http://texlipse.sourceforge.net/>](http://texlipse.sourceforge.net/)

<span id="page-16-4"></span> $5 \left( \frac{\text{http://www.xmlmath.net/texmake}/}{9} \right)$ 

<span id="page-16-5"></span><sup>6</sup> O número da página de uma remissão pode ser obtida também assim: [9.](#page-10-0)

Ao nomear a \autoref{tab-nivinv} e a \autoref{fig circulo}, apresentamos um exemplo de remissão interna, que também pode ser feita quando indicamos o \autoref{cap\_exemplos}, que tem o nome \emph{\nameref{cap\_exemplos}}. O número do capítulo indicado é \ref{cap\_exemplos}, que se inicia à

\autopageref{cap\_exemplos}\footnote{O número da página de uma remissão pode ser obtida também assim:

\pageref{cap\_exemplos}.}.

Veja a \autoref{sec-divisoes} para outros exemplos de remissões internas entre seções, subseções e subsubseções.

## <span id="page-17-0"></span>2.12 Divisões do documento: seção

Esta seção testa o uso de divisões de documentos. Esta é a [seção 2.12.](#page-17-0) Veja a [subseção 2.12.1.](#page-17-1)

#### <span id="page-17-1"></span>2.12.1 Divisões do documento: subseção

Isto é uma subseção. Veja a [subseção 2.12.1.1,](#page-17-2) que é uma subsubsection do LATEX, mas é impressa chamada de "subseção" porque no Português não temos a palavra "subsubseção".

#### <span id="page-17-2"></span>2.12.1.1 Divisões do documento: subsubseção

Isto é uma subsubseção.

#### <span id="page-17-3"></span>2.12.1.2 Divisões do documento: subsubseção

Isto é outra subsubseção.

#### <span id="page-17-4"></span>2.12.2 Divisões do documento: subseção

Isto é uma subseção.

#### <span id="page-17-5"></span>2.12.2.1 Divisões do documento: subsubseção

Isto é mais uma subsubseção da [subseção 2.12.2.](#page-17-4)

<span id="page-17-6"></span>2.12.2.1.1 Esta é uma subseção de quinto nível

Esta é uma seção de quinto nível. Ela é produzida com o seguinte comando:

\subsubsubsection{Esta é uma subseção de quinto nível}\label{sec-exemplo-subsubsubsection}

#### <span id="page-18-5"></span><span id="page-18-0"></span>2.12.2.1.2 Esta é outra subseção de quinto nível

Esta é outra seção de quinto nível.

<span id="page-18-1"></span>2.12.2.1.3 Este é um parágrafo numerado

Este é um exemplo de parágrafo nomeado. Ele é produzida com o comando de parágrafo:

### \paragraph{Este é um parágrafo nomeado}\label{sec-exemplo-paragrafo}

A numeração entre parágrafos numeradaos e subsubsubseções são contínuas.

### <span id="page-18-2"></span>2.12.2.1.4 Esta é outro parágrafo numerado

Esta é outro parágrafo nomeado.

# <span id="page-18-3"></span>2.13 Este é um exemplo de nome de seção longo. Ele deve estar alinhado à esquerda e a segunda e demais linhas devem iniciar logo abaixo da primeira palavra da primeira linha

Isso atende à norma [ABNT](#page-22-10) [\(2011,](#page-22-10) seções de 5.2.2 a 5.2.4) e [ABNT](#page-22-12) [\(2012,](#page-22-12) seções de 3.1 a 3.8).

## <span id="page-18-4"></span>2.14 Diferentes idiomas e hifenizações

Para usar hifenizações de diferentes idiomas, inclua nas opções do documento o nome dos idiomas que o seu texto contém. Por exemplo (para melhor visualização, as opções foram quebras em diferentes linhas):

```
\documentclass[
12pt,
openright,
twoside,
a4paper,
english,
french,
spanish,
brazil
]{abntex2}
```
<span id="page-19-2"></span>O idioma português-brasileiro (brazil) é incluído automaticamente pela classe abntex2. Porém, mesmo assim a opção brazil deve ser informada como a última opção da classe para que todos os pacotes reconheçam o idioma. Vale ressaltar que a última opção de idioma é a utilizada por padrão no documento. Desse modo, caso deseje escrever um texto em inglês que tenha citações em português e em francês, você deveria usar o preâmbulo como abaixo:

\documentclass[ 12pt, openright, twoside, a4paper, french, brazil, english ]{abntex2}

A lista completa de idiomas suportados, bem como outras opções de hifenização, estão disponíveis em [Braams](#page-22-13) [\(2008,](#page-22-13) p. 5-6).

Exemplo de hifenização em inglês<sup>[7](#page-19-0)</sup>:

*Text in English language. This environment switches all language-related definitions, like the language specific names for figures, tables etc. to the other language. The starred version of this environment typesets the main text according to the rules of the other language, but keeps the language specific string for ancillary things like figures, in the main language of the document. The environment hyphenrules switches only the hyphenation patterns used; it can also be used to disallow hyphenation by using the language name 'nohyphenation'.*

Exemplo de hifenização em francês<sup>[8](#page-19-1)</sup>:

*Texte en français. Pas question que Twitter ne vienne faire une concurrence déloyale à la traditionnelle fumée blanche qui marque l'élection d'un nouveau pape. Pour éviter toute fuite précoce, le Vatican a donc pris un peu d'avance, et a déjà interdit aux cardinaux qui prendront part au vote d'utiliser le réseau social, selon Catholic News Service. Une mesure valable surtout pour les neuf cardinaux – sur les 117 du conclave – pratiquants très actifs de Twitter, qui auront interdiction pendant toute la période de se connecter à leur compte.*

<span id="page-19-0"></span>Extraído de: [<http://en.wikibooks.org/wiki/LaTeX/Internationalization>](http://en.wikibooks.org/wiki/LaTeX/Internationalization)

<span id="page-19-1"></span> $8$  Extraído de:  $\langle$ http://bigbrowser.blog.lemonde.fr/2013/02/17/tu-ne-tweeteras-point-le-vatican-interdit-aux-cardinaux-de-[>](http://bigbrowser.blog.lemonde.fr/2013/02/17/tu-ne-tweeteras-point-le-vatican-interdit-aux-cardinaux-de-tweeter-pendant-le-conclave/)

<span id="page-20-4"></span>Pequeno texto em espanhol<sup>[9](#page-20-3)</sup>:

*Decenas de miles de personas ovacionan al pontífice en su penúltimo ángelus dominical, el primero desde que anunciase su renuncia. El Papa se centra en la crítica al materialismo*.

O idioma geral do texto por ser alterado como no exemplo seguinte:

#### \selectlanguage{english}

Isso altera automaticamente a hifenização e todos os nomes constantes de referências do documento para o idioma inglês. Consulte o manual da classe [\(ABNTEX2;](#page-22-1) [ARAUJO,](#page-22-1) [2013a\)](#page-22-1) para obter orientações adicionais sobre internacionalização de documentos produzidos com abnT<sub>E</sub>X2.

A [seção 2.2](#page-10-2) descreve o ambiente citacao que pode receber como parâmetro um idioma a ser usado na citação.

### <span id="page-20-0"></span>2.15 Consulte o manual da classe abntex2

Consulte o manual da classe abntex2 [\(ABNTEX2; ARAUJO,](#page-22-1) [2013a\)](#page-22-1) para uma referência completa das macros e ambientes disponíveis.

Além disso, o manual possui informações adicionais sobre as normas ABNT observadas pelo abnTEX2 e considerações sobre eventuais requisitos específicos não atendidos, como o caso da [ABNT](#page-22-10) [\(2011,](#page-22-10) seção 5.2.2), que especifica o espaçamento entre os capítulos e o início do texto, regra propositalmente não atendida pelo presente modelo.

### <span id="page-20-1"></span>2.16 Referências bibliográficas

A formatação das referências bibliográficas conforme as regras da ABNT são um dos principais objetivos do abnTEX2. Consulte os manuais [abnTeX2 e Araujo](#page-22-3) [\(2013b\)](#page-22-3) e [abnTeX2 e Araujo](#page-22-4) [\(2013c\)](#page-22-4) para obter informações sobre como utilizar as referências bibliográficas.

#### <span id="page-20-2"></span>2.16.1 Acentuação de referências bibliográficas

Normalmente não há problemas em usar caracteres acentuados em arquivos bibliográficos (\*.bib). Porém, como as regras da ABNT fazem uso quase abusivo da conversão para letras maiúsculas, é preciso observar o modo como se escreve os nomes dos autores.

<span id="page-20-3"></span><sup>9</sup> Extraído de: [<http://internacional.elpais.com/internacional/2013/02/17/actualidad/1361102009\\_](http://internacional.elpais.com/internacional/2013/02/17/actualidad/1361102009_913423.html) [913423.html>](http://internacional.elpais.com/internacional/2013/02/17/actualidad/1361102009_913423.html)

Na [Tabela 3](#page-21-3) você encontra alguns exemplos das conversões mais importantes. Preste atenção especial para 'ç' e 'í' que devem estar envoltos em chaves. A regra geral é sempre usar a acentuação neste modo quando houver conversão para letras maiúsculas.

Tabela 3: Tabela de conversão de acentuação.

<span id="page-21-3"></span>

| acento | bibtex                      |
|--------|-----------------------------|
| à á ã  | \'a \'a \~a                 |
|        | $\{\setminus \setminus i\}$ |
|        | $\{C \cap c\}$              |

## <span id="page-21-0"></span>2.17 Precisa de ajuda?

Consulte a FAQ com perguntas frequentes e comuns no portal do abnT $FX2$ : [<https:](https://code.google.com/p/abntex2/wiki/FAQ) [//code.google.com/p/abntex2/wiki/FAQ>.](https://code.google.com/p/abntex2/wiki/FAQ)

Inscreva-se no grupo de usuários  $\frac{B}{T}X: \frac{\text{http://groups.google.com/group/later-br}{\text{http://groups.google.com/group/later-br}{\text{http://groups.gov/define}}$ tire suas dúvidas e ajude outros usuários.

Participe também do grupo de desenvolvedores do abnTEX2: [<http://groups.google.](http://groups.google.com/group/abntex2) [com/group/abntex2>](http://groups.google.com/group/abntex2) e faça sua contribuição à ferramenta.

## <span id="page-21-1"></span>2.18 Você pode ajudar?

Sua contribuição é muito importante! Você pode ajudar na divulgação, no desenvolvimento e de várias outras formas. Veja como contribuir com o abnT<sub>E</sub>X2 em [<https://code.google.com/p/abntex2/wiki/ComoContribuir>.](https://code.google.com/p/abntex2/wiki/ComoContribuir)

# <span id="page-21-2"></span>2.19 Quer customizar os modelos do abnTEX2 para sua instituição ou universidade?

Veja como customizar o abnTEX2 em: [<https://code.google.com/p/abntex2/wiki/](https://code.google.com/p/abntex2/wiki/ComoCustomizar) [ComoCustomizar>.](https://code.google.com/p/abntex2/wiki/ComoCustomizar)

# Referências

<span id="page-22-14"></span><span id="page-22-2"></span><span id="page-22-0"></span>ABNTEX2. *Como customizar o abnTeX2*. 2013. Wiki do abnTeX2. Disponível em: [<https://code.google.com/p/abntex2/wiki/ComoCustomizar>.](https://code.google.com/p/abntex2/wiki/ComoCustomizar) Acesso em: 23 mar. 2013. [3](#page-4-2)

<span id="page-22-1"></span>ABNTEX2; ARAUJO, L. C. *A classe abntex2: Modelo canônico de trabalhos acadêmicos brasileiros compatível com as normas ABNT NBR 14724:2011, ABNT NBR 6024:2012 e outras.* [S.l.], 2013. Disponível em: [<http://abntex2.googlecode.com/>.](http://abntex2.googlecode.com/) [3,](#page-4-2) [19](#page-20-4)

<span id="page-22-3"></span>ABNTEX2; ARAUJO, L. C. *O pacote abntex2cite: Estilos bibliográficos compatíveis com a ABNT NBR 6023*. [S.l.], 2013. Disponível em: [<http://abntex2.googlecode.com/>.](http://abntex2.googlecode.com/) [3,](#page-4-2) [19](#page-20-4)

<span id="page-22-4"></span>ABNTEX2; ARAUJO, L. C. *O pacote abntex2cite: tópicos específicos da ABNT NBR 10520:2002 e o estilo bibliográfico alfabético (sistema autor-data)*. [S.l.], 2013. Disponível em:  $\langle \text{http://abntex2.googlecode.com/}>. 3, 19 \rangle$  $\langle \text{http://abntex2.googlecode.com/}>. 3, 19 \rangle$  $\langle \text{http://abntex2.googlecode.com/}>. 3, 19 \rangle$  $\langle \text{http://abntex2.googlecode.com/}>. 3, 19 \rangle$  $\langle \text{http://abntex2.googlecode.com/}>. 3, 19 \rangle$ 

<span id="page-22-11"></span>ARAUJO, L. C. *Configuração*: uma perspectiva de Arquitetura da Informação da Escola de Brasília. Dissertação (Mestrado) — Universidade de Brasília, Brasília, mar. 2012. [12](#page-13-4)

<span id="page-22-7"></span>ASSOCIAÇÃO BRASILEIRA DE NORMAS TÉCNICAS. *NBR 10520* : Informação e documentação — apresentação de citações em documentos. Rio de Janeiro, 2002. 7 p. [9](#page-10-3)

<span id="page-22-15"></span>ASSOCIAÇÃO BRASILEIRA DE NORMAS TÉCNICAS. *NBR 14724* : Informação e documentação — trabalhos acadêmicos — apresentação. Rio de Janeiro, 2005. 9 p. [21](#page-22-14)

<span id="page-22-10"></span>ASSOCIAÇÃO BRASILEIRA DE NORMAS TÉCNICAS. *NBR 14724* : Informação e documentação — trabalhos acadêmicos — apresentação. Rio de Janeiro, 2011. 15 p. Substitui a Ref. [ABNT](#page-22-15) [\(2005\)](#page-22-15). [10,](#page-11-7) [11,](#page-12-3) [12,](#page-13-4) [17,](#page-18-5) [19](#page-20-4)

<span id="page-22-12"></span>ASSOCIAÇÃO BRASILEIRA DE NORMAS TÉCNICAS. *NBR 6024* : Numeração progressiva das seções de um documento. Rio de Janeiro, 2012. 4 p. [13,](#page-14-1) [17](#page-18-5)

<span id="page-22-13"></span>BRAAMS, J. *Babel, a multilingual package for use with LATEX's standard document classes*. [S.l.], 2008. Disponível em: [<http://mirrors.ctan.org/info/babel/babel.pdf>.](http://mirrors.ctan.org/info/babel/babel.pdf) Acesso em: 17 fev. 2013. [18](#page-19-2)

<span id="page-22-9"></span>IBGE. *Normas de apresentação tabular*. 3. ed. Rio de Janeiro: Centro de Documentação e Disseminação de Informações. Fundação Intituto Brasileiro de Geografia e Estatística, 1993. Acesso em: 21 ago 2013. [10](#page-11-7)

<span id="page-22-6"></span>TALBOT, N. L. *User Manual for glossaries.sty*. [S.l.], 2012. Disponível em: [<http://mirrors.ctan.org/macros/latex/contrib/glossaries/glossaries-user.pdf>.](http://mirrors.ctan.org/macros/latex/contrib/glossaries/glossaries-user.pdf) Acesso em: 11 mar. 2013. [6](#page-7-5)

<span id="page-22-8"></span>van GIGCH, J. P.; PIPINO, L. L. In search for a paradigm for the discipline of information systems. *Future Computing Systems*, v. 1, n. 1, p. 71–97, 1986. [10](#page-11-7)

<span id="page-22-5"></span>WILSON, P.; MADSEN, L. *The Memoir Class for Configurable Typesetting - User Guide*. Normandy Park, WA, 2010. Disponível em: [<http://mirrors.ctan.org/macros/latex/](http://mirrors.ctan.org/macros/latex/contrib/memoir/memman.pdf) [contrib/memoir/memman.pdf>.](http://mirrors.ctan.org/macros/latex/contrib/memoir/memman.pdf) Acesso em: 19 dez. 2012. [3,](#page-4-2) [14](#page-15-1)

# Glossário

<span id="page-24-0"></span>Esta é a descrição do glossário. Experimente visualizar outros estilos de glossários, como o altlisthypergroup, por exemplo.

<span id="page-24-5"></span>**abnTeX2** suíte para LaTeX que atende os requisitos das normas da ABNT para elaboração de documentos técnicos e científicos brasileiros. [5,](#page-6-2) *veja* [LaTeX](#page-24-6)

<span id="page-24-4"></span>**equilíbrio da configuração** consistência entre os [componentes.](#page-24-1) [5,](#page-6-2) *veja também* [compo](#page-24-1)[nente](#page-24-1)

<span id="page-24-6"></span>**LaTeX** ferramenta de computador para autoria de documentos criada por D. E. Knuth.

<span id="page-24-3"></span>**pai** este é uma entrada pai, que possui outras subentradas..

<span id="page-24-1"></span>1) **componente** descriação da entrada componente..

<span id="page-24-2"></span>2) **filho** isto é uma entrada filha da entrada de nome [pai.](#page-24-3) Trata-se de uma entrada irmã da entrada [componente.](#page-24-1).